QuoVadis 7 GPS Software Wiki - https://quovadis-gps.com/anleitungen/quovadis-7/

## **DEMs funktionieren nicht**

In QuoVadis 7 sind DEMs (Digitale Höhenmodelle) installiert und aktiviert, aber es werden keine Höhenwerte unter dem Mauszeiger oder bei neu erstellten Tracks angezeigt, kein 3D möglich.

Ihre Höhenmodelle wurden möglicherweise aus einer älteren QV Software übernommen und es kam zu einem Fehler beim Eintrag der DEM in der QuoVadis 7 Datenbank. Oder die DEM wurde mit einer frühen Version von QuoVadis 7 fehlerhaft importiert und die aktuelle Version QuoVadis 7 kommt mit diesem Eintrag nicht zurecht.

In diesem Fall, löschen Sie bitte die DEM aus dem QV-Xplorer, starten Sie QuoVadis 7 neu und importieren Sie die DEM erneut in QuoVadis 7.

QuoVadis 7 arbeitet am besten mit Höhendaten im \*.**gmg** (Globalamapper) und \*.**qv5db** Format.

Hier finden Sie verschiedene geeignete DEMs zum freien Download und Verwendung in QuoVadis 7: [Höhendaten von div. TOURATECH Kartenprodukten im \\*.gmg Format](http://forum.quovadis-gps.com/43568-hoehendaten-von-div-touratech-kartenprodukten-im-gmg-format.html)

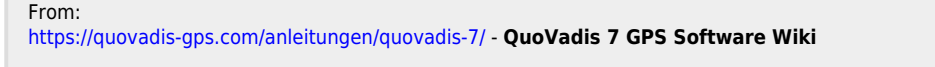

Permanent link: **[https://quovadis-gps.com/anleitungen/quovadis-7/doku.php?id=de:98\\_problemeloesen:demsfunktionierennicht](https://quovadis-gps.com/anleitungen/quovadis-7/doku.php?id=de:98_problemeloesen:demsfunktionierennicht)**

Last update: **2014/03/15 09:56**

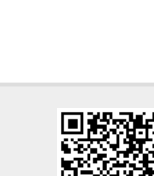